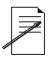

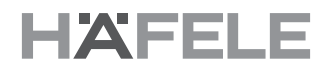

## WIFI CONNECTION **INSTRUCTIONS**

The contents of this user manual are subject to change without prior \* notice to the user in order to enhance of the products.

## BEFORE OPERATING THE AIR PURIFIER:

1. Make sure your phone is connecting to your WIFI (Not your phone data) during you add the device to your APP.

2. Make sure the WIFI ICON on the air purifier display is flicking fast.

If not, just press and hold the WIFI button for 5 seconds to active the WIFI connection.

Step 1: Download and register your Hafele Smart Living account

Both IOS and Android system are available

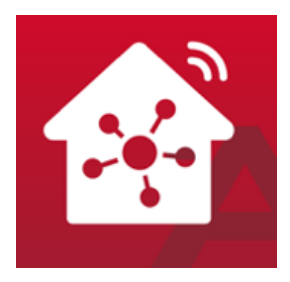

Step 2: Add your air purifier to your APP

Chose Small home appliance-Air purifierThe system will automatically appear the device to be added, then add devices according to the system reminder.

Step 3: Control the device by APP

The device you add will show in your Hafele Smart Living APP. You can control the air purifier by your phone from anywhere, just make sure you phone can use the internet, and the air purifier is connecting with your WIFI.

If your air purifier move to a new house, or you change new WIFI, you need to re-connect the device as above

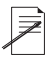

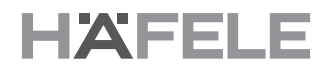

## HƯỚNG DẦN **KẾT NỐI WIFI**

\* Nội dung của hướng dẫn sử dụng này có thể thay đổi mà không cần thông báo trước cho người dùng để nâng cao hiệu năng của sản phẩm.

## TRƯỚC KHI VẬN HÀNH MÁY LỌC KHÔNG KHÍ:

1. Đảm bảo điện thoại đã kết nối với WIFI (không sử dụng dữ liệu di động) khi thêm thiết bị vào ỨNG DỤNG.

2. Đảm bảo BIỂU TƯỢNG WIFI trên màn hình máy lọc không khí nhấp nháy nhanh.

Nếu không, nhấn giữ nút WIFI trong 5 giây để bật kết nối WIFI.

Bước 1: Tải xuống và đăng ký tài khoản Hafele Smart Living

Hiện có trên cả hệ điều hành IOS và Android

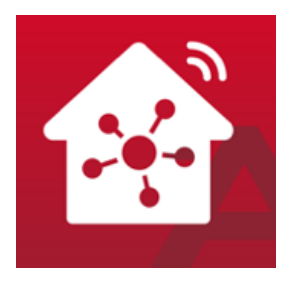

Bước 2: Thêm máy lọc không khí vào ỨNG DỤNG

Chọn Thiết bị gia dụng nhỏ-Máy lọc không khí, Hệ thống sẽ tự động hiển thị thiết bị để thêm, sau đó, thêm thiết bị theo lời nhắc của hệ thống.

Bước 3: Điều khiển thiết bị bằng ỨNG DỤNG

Thiết bị đã được thêm sẽ hiển thị trong ỨNG DỤNG Hafele Smart Living. Có thể điều khiển máy lọc không khí bằng điện thoại từ mọi nơi, nhưng cần đảm bảo điện thoại được nối mạng, và máy lọc không khí được kết nối WIFI.

Nếu chuyển máy lọc không khí sang nhà mới, hoặc đổi WIFI mới, cần kết nối lại thiết bị như hướng dẫn trên

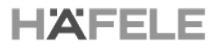

Häfele VN LLC. Phone: (+84)28 39 113 113 Email: info@hafele.com.vn

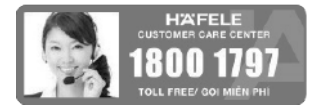